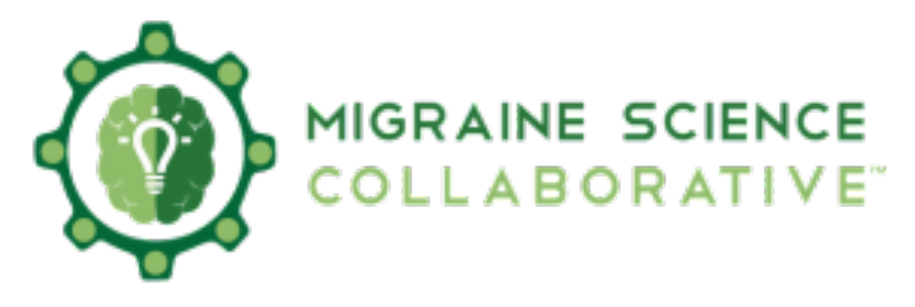

# **Make the Most of MSC!**

# **About us:**

 Migraine Science Collaborative is a resource hub and communication platform designed to facilitate inter-institutional and multi-disciplinary networking for researchers and medical professionals.

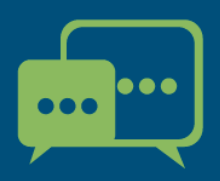

Engage with members from around the world that share similar interests. Communicate in forums and share your expertise.

Utilize a library of resources curated by members and partner organizations.

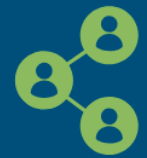

Network and collaborate with colleagues in the community, build your reputation and participate in mentor opportunities.

# **Technical support:**

If you get stuck at any point, email [ana.petra.antonopoulos@gmail.com](mailto:ana.petra.antonopoulos@gmail.com) for technical assistance.

## **How to Join:**

 Applying to join is simple; go to <https://www.migrainecollaborative.org/login>, create an account, and you'll be on your way to connecting with colleagues and professionals from around the world. Your application will be processed within 3 days.

## **Connecting:**

 First, you'll want to set up your profile; it will help people find you based on your interests. It can be found at <https://www.migrainecollaborative.org/members/profile>

 You can find users with particular interests, backgrounds or skillsets through our member directory, located at [https://www.migrainecollaborative.org/members.](https://www.migrainecollaborative.org/members) Basic search will allow you to locate members through name, employer, or email address, while the advanced search tab allows you to locate others based on demographic

information from their profiles. Selecting one or more Interests using checkmarks will generate a list of members with those interests or areas expertise.

## **Adding Contacts:**

 Like the contributions of a particular user, and want to make messaging them and locating them on the site easier? Add them as a contact!

 If you would like to add a user as a contact, you can do this in a few ways. If you're reading a post or comment by that user, you can add by selecting the "Actions" box beneath their name, and selecting "Add Contact".

 Alternatively, visit their profile (most instances of names are a link to a user's profile), and click the "Add as a Contact" box located above their profile tabs.

 If you are searching for members in the directory, the "Add Contact" box for each member is also located on the right side of the screen.

 When you add a member as a contact, a request is sent to them. If they don't respond, you can resend this contact request by clicking the same box as before (which will now read "Contact Request Pending"), and choosing "Resend" from the dropdown. You can cancel the contact request from this same dropdown.

## **Signatures:**

 Every post you make is followed by your signature. This is a brief block of text that (by default) follows this format:

> [FirstName] [LastName] [Designation] [JobTitle] [CompanyName] [City] [State] [Phone]

 These fields will be populated based on the information in your profile, but if you'd like your signature to say something different, you can change by going to <https://www.migrainecollaborative.org/members/profile/myaccount/mysignature>, or by clicking the "My Account" tab on your profile, and selecting "Discussion Signature" from the dropdown menu. You can even use variables (listed next to the text box for convenience) in your signature to populate it with demographics from your profile.

# **How to Engage:**

## **Monthly Topic:**

 Each month we'll showcase a facet of migraine research or treatment, featuring MSC-exclusive events, discussions, and activities with one or more experts in the field acting as a host and/or featured speaker. Instructions to participate will be given in sitewide announcements and a monthly invitation sent to your inbox, along with links and resources to learn more. If you miss a live event, a recording will usually be available on our site later.

 A curated and annotated summary of resources and references will be offered during the month to introduce you the science behind the topic. Questions for the live

event speakers will be called for during the RSVP stage, but you're also welcome to propose questions in the live chat during the event. These questions and others will provide interesting and helpful discussions in our online discussion thread within Monthly Topic Community, which runs through the whole month and will typically feature the same expert(s) featured that month. We encourage you to look over their work, ask questions, reply to other users, or just read and learn. Everyone is welcome from all training stages and backgrounds.

 All previous monthly topics and discussion threads will be retained in the Monthly Topic Community for later viewing or reference.

#### **Communities:**

 Our Communities tab has a place for you, whether you're from the bench or the bedside—a lab scientist or a clinician. Located at [https://](https://www.migrainecollaborative.org/communities/allcommunities) [www.migrainecollaborative.org/communities/allcommunities,](https://www.migrainecollaborative.org/communities/allcommunities) you can find any migraine topic you're curious about, and find articles, videos, and member discussions.

 Like a particular community and want to keep up with their conversations? Our [email digests can help! Just go to https://www.migrainecollaborative.org/members/](https://www.migrainecollaborative.org/members/profile/myaccount/my-settings?section=subscriptions) [profile/myaccount/my-settings?section=subscriptions,](https://www.migrainecollaborative.org/members/profile/myaccount/my-settings?section=subscriptions) and you can get updates sent to you whenever you'd like.

 Are your interests specific to a particular topic, and you don't want to read anything else? With the "My Communities" tab, ([https://](https://www.migrainecollaborative.org/communities/mycommunities) [www.migrainecollaborative.org/communities/mycommunities\)](https://www.migrainecollaborative.org/communities/mycommunities), you can filter discussions to only show communities relevant to your topic of choice.

## **How to join communities:**

 Just click the join button (viewable next to the community listing on either the "all communities" or "my communities" view). Please note that the first time you join a community, there may be a short waiting period while our moderators admit you.

## **How to post:**

 You may want to type the general subject into our search box (near the upper right of every page) to be sure the subject of your post isn't more effective as a reply to an ongoing conversation on an existing thread. If you're the first on the subject or you believe there's value in a new thread, the following tips should help.

 From your desired community, click the discussion tab just beneath the community name, and then select "Post New Message" on the right side of the screen. [You can also post a message by using the following link \(https://](https://www.migrainecollaborative.org/participate/postmessage) [www.migrainecollaborative.org/participate/postmessage](https://www.migrainecollaborative.org/participate/postmessage)). From here you can select what communities to which you want to post (the "cross post" feature allows you to post the same content across multiple communities simultaneously). Once you have given the message a subject and its content, just click post and you're done! If you have a post started but want to work on it further, you can save your progress as a draft.

 Once your post is up, you'll have the opportunity to see what it looks like on the forum. If you want to be notified when someone responds, click the follow star on the upper right, and the system will let you know. If you'd like to change the content of your post, there is a dropdown next to the reply feature that will allow you to edit your post, among other options (such as removing your post)

 If you want to make sure that a particular person sees your post, use our "mention" feature. When writing or editing the post, just type @ and then their username. This will add a link to their profile that will also message them about your post. The beauty of MSC is that you can involve anyone in the conversation or ask them questions—whether it's someone you've never met, or a colleague in another time zone, you will get to directly converse and improve your research, clinical practice, career, or the field,

#### **How to comment:**

 Click the reply button in the upper right of the post to which you would like to reply. This will open a text box underneath, and when you are done making your comment, click post to add your comment to the thread.

 If you want to leave a comment that will only be viewable by the person to whom you are replying, select the dropdown next to reply, and choose the option "reply privately."

 Your comments have almost all of the same options available to you as if you were making a post (save for the option to cross post). For detail on those features, see the "How to post" section above.

 Enjoyed someone else's post? Leave them a "like" to let them know and increase their visibility on the site! The like button is on the upper right.

## **How to navigate the site and find resources:**

#### **Things others have posted:**

 Looking for a certain post? Our robust search function is available in the upper right corner of every page.

 Did someone post a paper that you found helpful but forgot to save? Are you looking for user-posted attachments related to a particular subject? The community library feature is here to help! [https://www.migrainecollaborative.org/](https://www.migrainecollaborative.org/communitylibraries) [communitylibraries,](https://www.migrainecollaborative.org/communitylibraries) has all user-posted attachments on the site in one searchable location.

#### **Videos, interviews and podcasts:**

 We have a collection of curated educational resources available to you! Our videos include a broad spectrum of topics, ranging from the basics of migraine science, the pathology of migraines, migraine conference presentations, how to write and submit grants for research into migraines, or interviews with migraine patients, and we'll only be adding more in the future.

 These educational resources can be found in two primary locations on our site, depending upon their relation to bench, bedside, or professional development.

 The former can be found under our "Migraine Science" dropdown, where it is divided into:

"Crash course", which provides an introduction to migraine science

 "Presentations and Interviews", which features highlights from recent professional conferences, as well as interviews with experts in migraine science.

 "Beyond the abstract: interviews with scientists", which focuses on scientists, their process, and their areas of interests.

 "Podcasts", which features "Spotlight on Migraine", the Association of Migraine Disorder's look into the true scope of migraine, with the help of patients, advocates, researchers and caregivers.

 "Rick's Picks", where our host, Dr. Fredrick Godley, highlights some of migraine research's most interesting, useful, or foundational papers, and includes his thoughts on them.

 The latter can be found under our "Careers" dropdown menu, which is divided into:

 "Grant Opportunities", which highlights research and travel grants within migraine science, as well as some videos on how to best use these resources and how to get migraine research funding.

 "Educational Courses", which provides links to continuing medical education resources, as well as to the National Headache Foundation's Certificate of Added Qualification in Headache Medicine course.

 "Mentor Match Program", which helps connect experts in Migraine Science with mentees looking to enter or advance in the field. Become a mentor or mentee today!

# **Where to post?**

 Whether you are interested in clinical, research, or migraine fundamentals, we have the community for you! They're organized by topic, but if you're unsure of where to post, just ask one of our community ambassadors, or an administrator. We're here to help!

 Among other topics (such as our monthly topics), we have boards where you can engage with our Journal Club, discuss clinical topics, ask about careers, familiarize yourself with and ask questions about migraine basics, discuss comorbidities, or make requests for methodological help, seek researcher input, or to talk with professionals from a field outside of your own. We even have special interest communities!

## **Why Special Interest Communities?**

 Special Interest Communities are those communities united around a set of topics or disciplines. Some related concepts are grouped to expose you to relevant disciplines or ideas you may not have considered, allowing you to broaden or diversify your knowledge, projects, interpretations, while still centering the topics you specialize in. You'll get to know others more closely and post to a more knowledgeable subgroup if you engage here, but you may want wider reach for certain posts. If so, consider cross-posting (see page 2) or posting in the General community.

 MSC Ambassadors are volunteers who help facilitate most of our special interest groups. They will help set the tone, provide resources, bring fresh findings or discussion topics, and keep the group oriented toward any shared goals or objectives they set. They may post polls for you to help us select new discussion topics, theme hosts or events. If you have non-technical concerns keeping you from fully engaging with MSC and need advice, or you get an idea for the community, including content and events you'd like to see, they're here to help. Thank you, Ambassadors!

#### **Notifications and email preferences:**

 Want to manage your email preferences? Go to the "My Account" tab on your profile page, and you can manage your email preferences from the dropdown of the [same name. Here's a link to that section \(https://www.migrainecollaborative.org/](https://www.migrainecollaborative.org/members/profile/myaccount/my-settings?section=email) [members/profile/myaccount/my-settings?section=email\)](https://www.migrainecollaborative.org/members/profile/myaccount/my-settings?section=email)

#### **Emails and Messaging:**

 The "My Inbox" Tab is where all your messages, mentions and notifications will be sent (along with a copy to your email address by default), and where you can send private messages to other users. It is available at ["https://](https://www.migrainecollaborative.org/members/profile/myaccount/inbox)

[www.migrainecollaborative.org/members/profile/myaccount/inbox](https://www.migrainecollaborative.org/members/profile/myaccount/inbox)

 Want to send a message? Click compose, and a box will pop up so that you can do just that. This text field supports all the basic options shared making a post or comment.

 *We're also on social media! (<https://twitter.com/MigraineCollab>)*